**CENTRO ESTADUAL DE EDUCAÇÃO TECNOLÓGICA PAULA SOUZA Faculdade de Tecnologia de Jundiaí – "Deputado Ary Fossen" Curso Superior de Tecnologia em Gestão de Tecnologia da Informação**

> BRUNNA PATRICIA NOTOROBERTO EDSON ROSSI LUIZ KAROLINE HIKARI YAMAMOTO MARCELA GOMES DOS SANTOS THIAGO SILVA SOUZA

# **APLICATIVO MOBILE LOGÍSTICO FRETEXPRESS**

**Jundiaí 2022**

BRUNNA PATRICIA NOTOROBERTO EDSON ROSSI LUIZ KAROLINE HIKARI YAMAMOTO MARCELA GOMES DOS SANTOS THIAGO SILVA SOUZA

# **APLICATIVO MOBILE LOGÍSTICO FRETEXPRESS**

Trabalho de Graduação apresentado à Faculdade de Tecnologia de Jundiaí - "Deputado Ary Fossen" como requisito parcial para a obtenção do título de Tecnólogo em Gestão da Tecnologia da Informação, sob a orientação do Professor Me. Nathan Cirillo e Silva.

**Jundiaí 2022**

**(SUBSTITUIDA ESTA PÁGINA PELA FOLHA DE APROVAÇÃO DIGITALIZA**

**Jundiaí 2022**

Este trabalho é dedicado aos professores e alunos da Fatec – Jundiaí.

## **AGRADECIMENTOS**

Em primeiro lugar, agradecemos o professor Nathan Cirillo, por ter sido nosso orientador e ter desempenhado tal função com dedicação e amizade.

Aos professores, pelas correções e ensinamentos que nos permitiram aprimorar e melhorar nosso desempenho no processo de formação profissional ao longo do curso e deste semestre.

Aos nossos pais que nos acompanharam em nossa trajetória até aqui. A Deus que fez com que nossos objetivos fossem alcançados durante estes dois anos e meio de estudo.

Eu tentei 99 vezes e falhei, mas na centésima tentativa eu consegui, nunca desista de seus objetivos mesmo que esses pareçam impossíveis, a próxima tentativa pode ser a vitoriosa.

Albert Einstein

NOTOROBERTO, Brunna; SANTOS, Marcela; LUIZ, Edson; YAMAMOTO, Karoline; SOUZA, Thiago. (**APLICATIVO MOBILE LOGÍSTICO FRETEXPRESS**). 44 f. Trabalho de Conclusão de Curso de Tecnólogo em (Gestão em Tecnologia da Informação). Faculdade de Tecnologia de Jundiaí - "Deputado Ary Fossen". Centro Estadual de Educação Tecnológica Paula Souza. Jundiaí. (2022).

### **RESUMO**

Fretexpress é um protótipo de software voltado para trazer agilidade e economia para motoristas que estão procurando fretes. Trata-se de um sistema básico e simples para realizar o agendamento de cargas e motoristas de todo o país selecionando aqueles que estiverem mais acessíveis e que gerarão lucro para os mesmos. O ambiente que o sistema será implementado é totalmente voltado para o setor logístico e transporte. O setor de caminhoneiros atualmente sofre com a alta dos combustíveis e custos que tem que cobrir pelo tempo na estrada e manutenção de seus veículos. Com isso, para reduzir esses custos foi desenvolvido o aplicativo Fretexpress, que irá facilitar o trabalho dos motoristas levando de forma totalmente virtual o agendamento das cargas sem custos com combustível, reduzindo o tempo gasto em seu deslocamento para a obtenção de cargas. O aplicativo também é desenvolvido com o intuito de atingir o público jovem e começar a estimular o interesse deles para o setor de transporte e cargas, assim serão formados novos profissionais qualificados para atender as grandes demandas das empresas.

**Palavras-chave:** Desenvolvimento de aplicativo; fretes; motoristas, transportes de carga, setor logístico.

NOTOROBERTO, Brunna; SANTOS, Marcela; LUIZ, Edson; YAMAMOTO, Karoline; SOUZA, Thiago. (**FRETEXPRESS LOGISTICS MOBILE APPLICATION**). 44 p. Endof-course paper in Technologist Degree in (Information Technology Management). Faculdade de Tecnologia de Jundiaí - "Deputado Ary Fossen". Centro Estadual de Educação Tecnológica Paula Souza. Jundiaí. (2022).

## **ABSTRACT**

Fretexpress is a software prototype aimed at bringing agility and economy to truck drivers who are looking for freight. It is a basic and simple system to carry out the scheduling of loads and drivers from all over the country, selecting those that are more accessible and that will generate profit for them. The environment in which the system will be implemented is totally focused on the logistics and transport sector. The truck drivers currently suffers with the fuel price and costs it has to cover for the time on the road and maintenance of their vehicles. Therefore, to reduce these costs, the Fretexpress application was developed, which will facilitate the work of drivers, taking in a totally virtual way the scheduling of loads without fuel costs, reducing the time spent in their displacement to obtain loads. The application is also developed with the aim of reaching young people and starting to stimulate their interest in the transport sector, then training new qualified professionals to meet the great demands of companies.

**Keywords:** Application development; freights; drivers, freight transport, logistics sector.

# **LISTA DE ILUSTRAÇÕES**

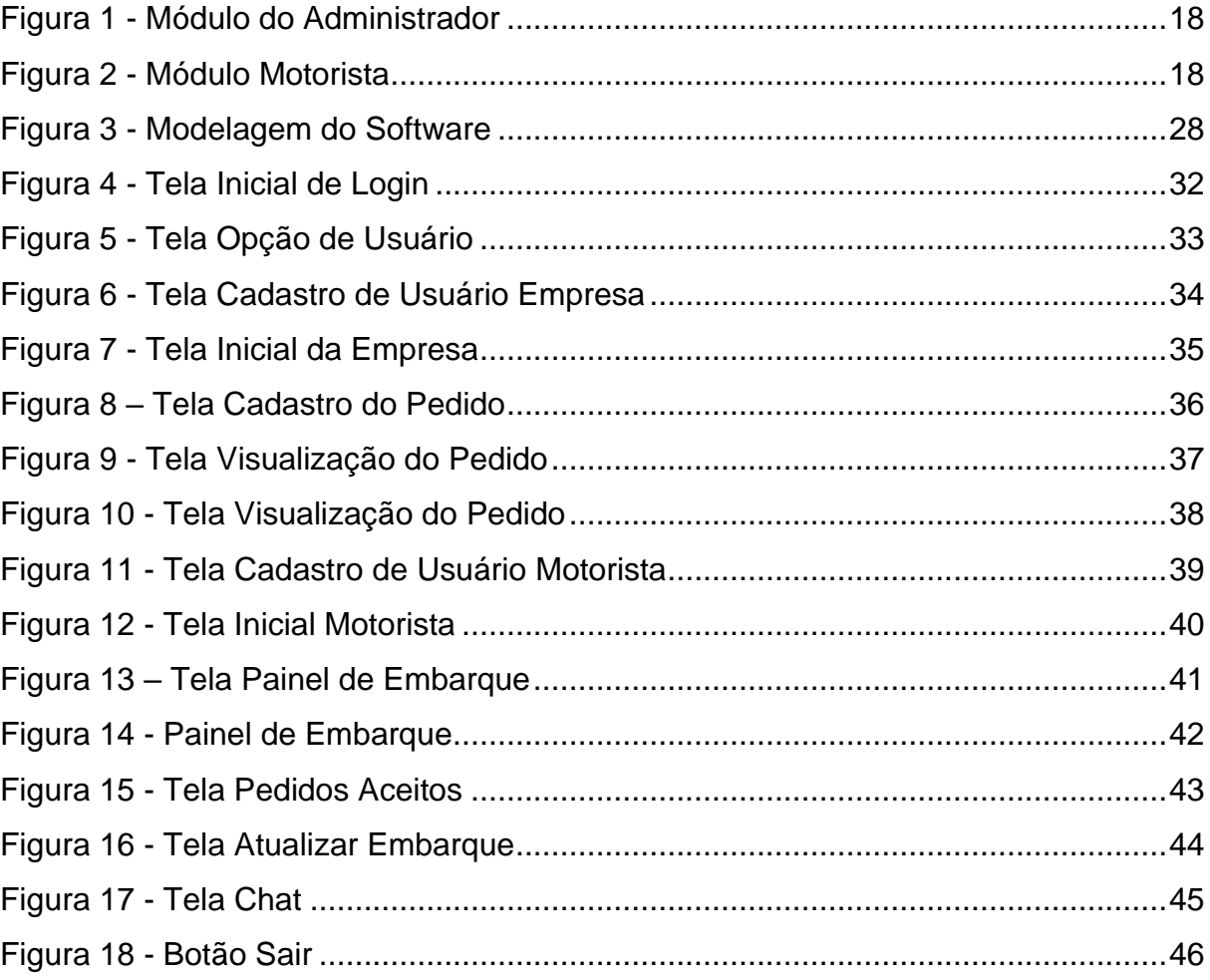

# **LISTA DE TABELAS**

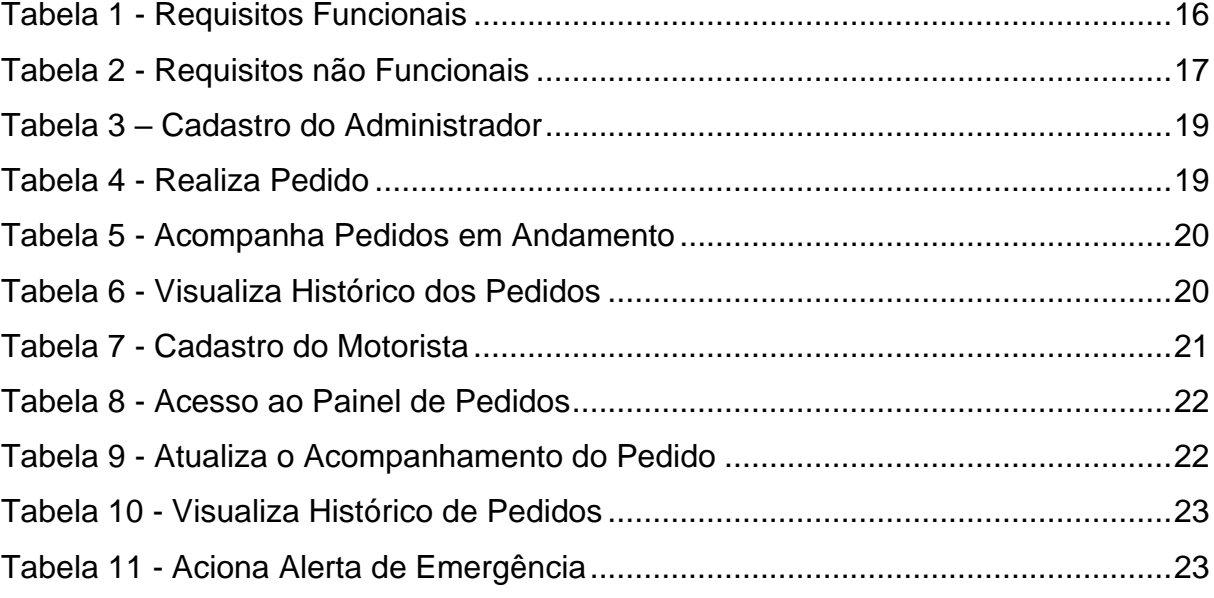

## **LISTA DE ABREVIATURAS E SIGLAS**

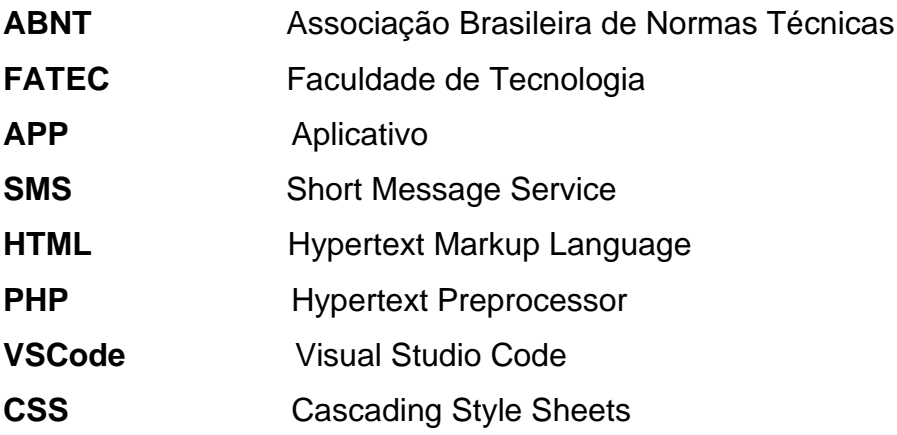

# **SUMÁRIO**

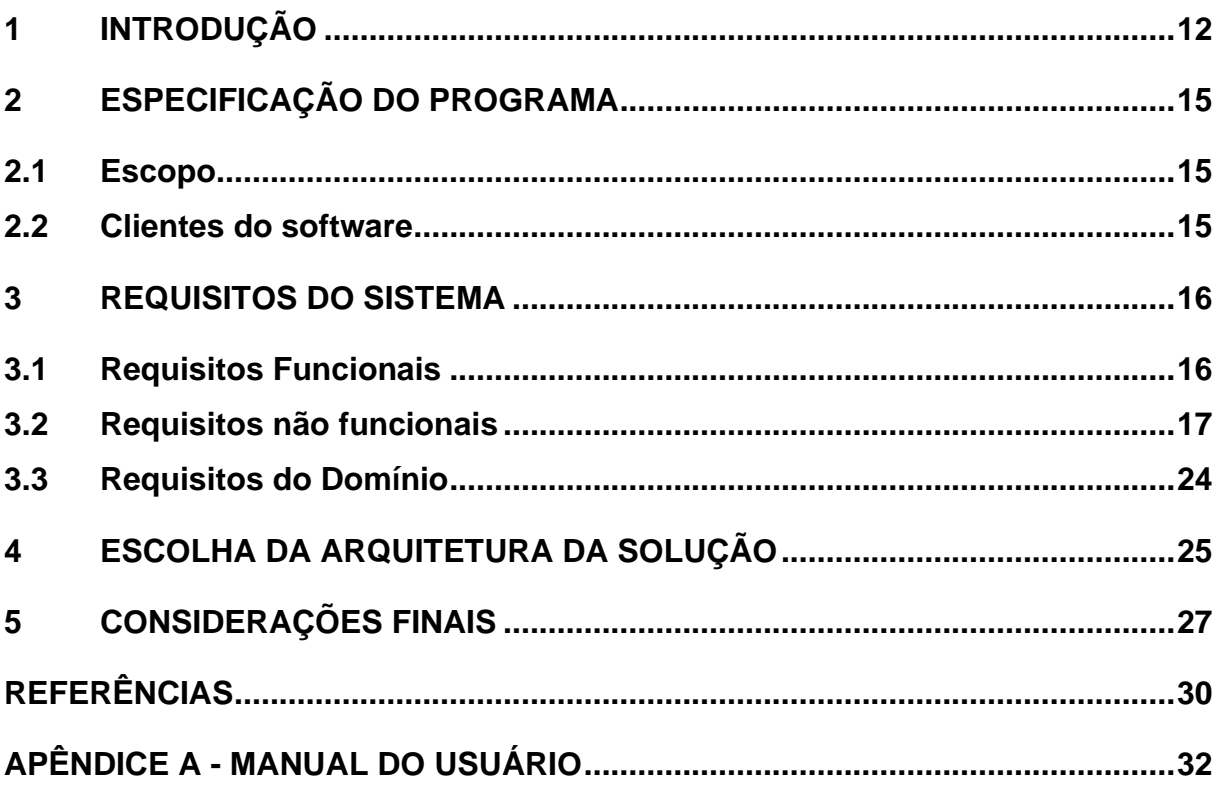

## <span id="page-12-0"></span>**1 INTRODUÇÃO**

Muitos caminhoneiros são responsáveis por movimentar grande parte das mercadorias consumidas no dia a dia da população. Mas também é sabido que a vida dos motoristas, é rodeada por dificuldades. Podemos citar diversos pontos, que vão desde a insegurança desta profissão, até dias prolongados para o cumprimento das tão esperadas entregas.

Com o avanço da tecnologia, tanto nos caminhões, quanto em soluções e aplicativos, alguns destes vários problemas vem sendo minimizados, trazendo mais rapidez e segurança para os motoristas, a transformação digital na estrada e o investimento em tecnologias se torna importante.

O setor de transporte não foge da transformação digital na estrada e fora dela. Na era da informação, é necessário estar atento as novas tecnologias, que podem não apenas trazer um diferencial para a empresa, como aumentar seus rendimentos de produtos e pessoas.

Atualmente, muitas ferramentas digitais trazem benefícios para a segurança, comunicação e desempenho dos motoristas.

Como exemplo, podemos citar Monitoramento e Rastreamento, importante ferramenta utilizada por empresas que buscam aumentar a segurança de motoristas e mercadorias.

Podemos falar das Ferramentas de Geolocalização, que auxiliam operadores a encontrar as melhores alternativas de trajeto, evitando assim, caminhos mais longos, perigosos ou trechos em más condições.

A tecnologia cada vez mais faz parte deste vasto universo logístico, por isso nos últimos anos, surgiu a necessidade de adaptação à nova realidade da Pandemia e novos recursos e ferramentas foram implementados para manter e seguir com o fluxo rotineiro de trabalho, estudos e lazer, como todos costumavam fazer, a única diferença é que foi necessário realizar todas essas questões de forma totalmente remota. Alguns segmentos deixaram de existir, porém muitos outros surgiram, agarrando-se às várias oportunidades e soluções tecnológicas no ambiente Pandêmico e isolado. Por outro lado, para suprir todas as necessidades básicas de sobrevivência, o setor logístico nunca parou de trabalhar, pois sem ele não haveria equipamentos em hospitais para atender as demandas e receber todos os pacientes doentes, tampouco suprimentos nos supermercados e farmácias para se manter em segurança em casa. Ainda assim, outros fatores influenciaram questões logísticas como compra de materiais para casa, moda, beleza, setor de eletrônicos e muitos outros. É importante frisar que o que move o mundo e o comercio hoje é a Logística. Sem essa área não teríamos como nos manter em um cenário de Pandemia. Outro ponto que impactou nesse quesito foi a implementação da tecnologia na vida de muitos cidadãos que precisaram sair dos escritórios para trabalhar em casa. Com isso, a demanda do setor logístico e de transporte em várias empresas cresceram, porém, muitas delas não encontram profissionais caminhoneiros para realizar os transportes.

De acordo com o site noticiasautomoveis.com.br:

Muitos (caminhoneiros) saíram do mercado exatamente quando o setor de carga vive uma expansão de cargas. Isso já é um problema grave no Reino Unido, em crise de abastecimento, e nos EUA, onde até estão recrutando estudantes para dirigir.

Com isso podemos ter uma noção de que o setor de transporte sofre uma grande falta de profissionais e ainda o desinteresse dos jovens na procura para ingressar como um motorista qualificado para transportes.

Há também dados do site estradao.estadao.com que informa:

O interesse pela profissão de motorista de caminhão vem despencando no Brasil. Atualmente, 60% dos profissionais do setor têm mais de 50 anos. O dado é da Associação Nacional do Transporte & Logística (NTC). Como não há renovação na categoria, em breve haverá falta de motorista de caminhão no mercado.

Portanto, o cenário atual chega a ser preocupante pois sem pessoas para realizar o transporte das cargas começará a haver falta de produtos e agilidade em entregas.

Por outro lado, existem as questões de o tempo gasto dos motoristas que levam para conseguir realizar um frete e os custos que isso acarreta. Para isso visamos implementar um software que agilizará o tempo em que o motorista irá utilizar para realizar um serviço de carga. O aplicativo intitulado Fretexpress, visa realizar o cadastro de empresas e motoristas, onde o papel da empresa é fazer a realização de fretes e o papel do motorista é verificar qual frete será mais viável e lucrativo, assim cumprindo com a responsabilidade de seus serviços e realizando o transporte das

cargas dentro das datas estipuladas, também mantendo a empresa atualizada de todas as ações e transições que ocorrerem.

## <span id="page-15-0"></span>**2 ESPECIFICAÇÃO DO PROGRAMA**

Este Programa tem como sua principal base facilitar o Processo de Contratação de Cargas por Motoristas, tendo como cenário o Processo de ida (física) do motorista até a Empresa (que dispõe a Carga a ser transportada) diminuindo o tempo ocioso do Motorista e seu custo investido no deslocamento até a Empresa (quando nem sempre está dispõe da carga compatível com o veículo que o motorista possui).

Com esta solução, podemos garantir mais produtividade ao Motorista Autônomo e/ ou agregado, para a conexão dele ao carregamento.

#### <span id="page-15-1"></span>**2.1 Escopo**

A ferramenta de fretes irá permitir o cadastro de fretes via aplicativo de celular.

A ferramenta reunirá informações sobre cargas das Empresas "alocadas nos sistemas" disponíveis para movimentação: locais de retirada e destino, status do embarque, bem como a visualização do embarque. Os motoristas cadastrados no aplicativo podem selecionar um frete e confirmar o carregamento em poucos segundos, sem a necessidade de comparecimento presencial a uma das Empresas, para retirar a ordem de carregamento, que passa a ser digital e confirmada no momento da escolha pelo caminhoneiro.

O diferencial da ferramenta será permitir o acionamento de SMS caso ocorra algum contratempo como também a confirmação automática, garantindo a carga ao motorista.

## <span id="page-15-2"></span>**2.2 Clientes do software**

Este software tem como principal alvo ter como seus clientes os motoristas autônomos e agregados de diversas Empresas possuidoras de cargas disponíveis para Contratação (entrega).

## <span id="page-16-0"></span>**3 REQUISITOS DO SISTEMA**

# <span id="page-16-1"></span>**3.1 Requisitos Funcionais**

### REQUISITOS DO SISTEMA

## Requisitos funcionais

#### Tabela 1 - Requisitos Funcionais

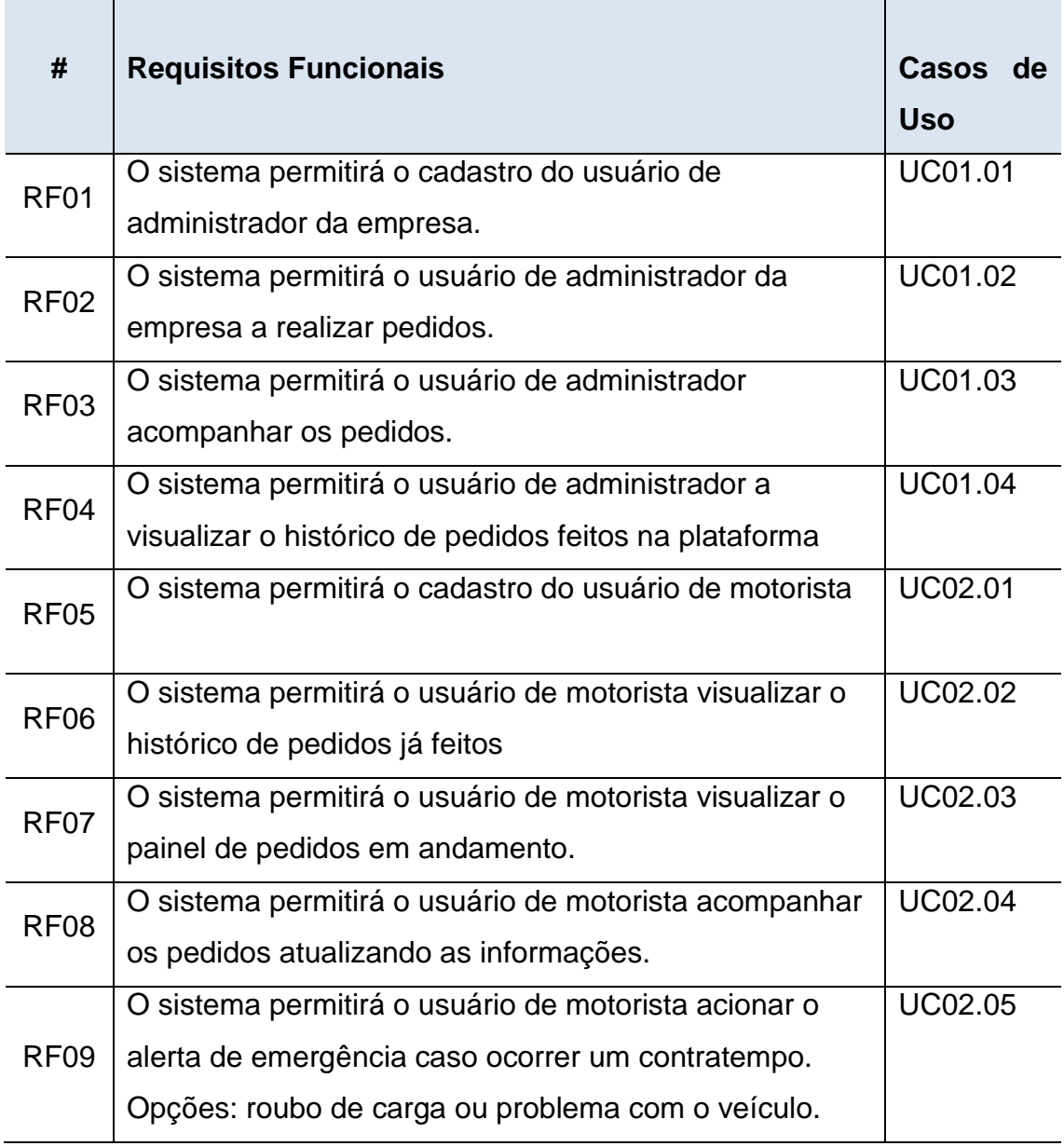

## <span id="page-17-0"></span>**3.2 Requisitos não funcionais**

Foram utilizadas as seguintes estruturas para a construção do sistema:

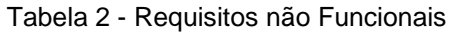

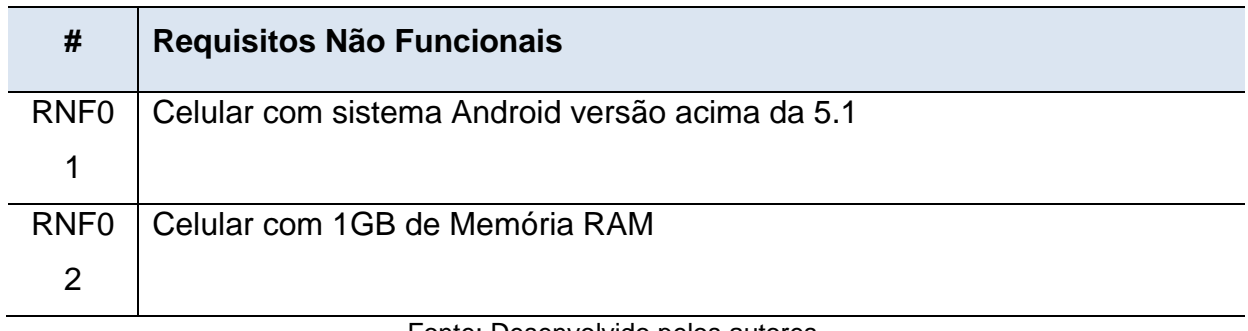

Fonte: Desenvolvido pelos autores

## CASO DE USO

O diagrama de caso auxilia para enxergar os pontos de vista do usuário, permitindo descrever as interações com detalhamento sobre os processos que serão realizados tanto para o solicitador de pedido (administrador da empresa) como para aqueles que aceitam os pedidos (motoristas).

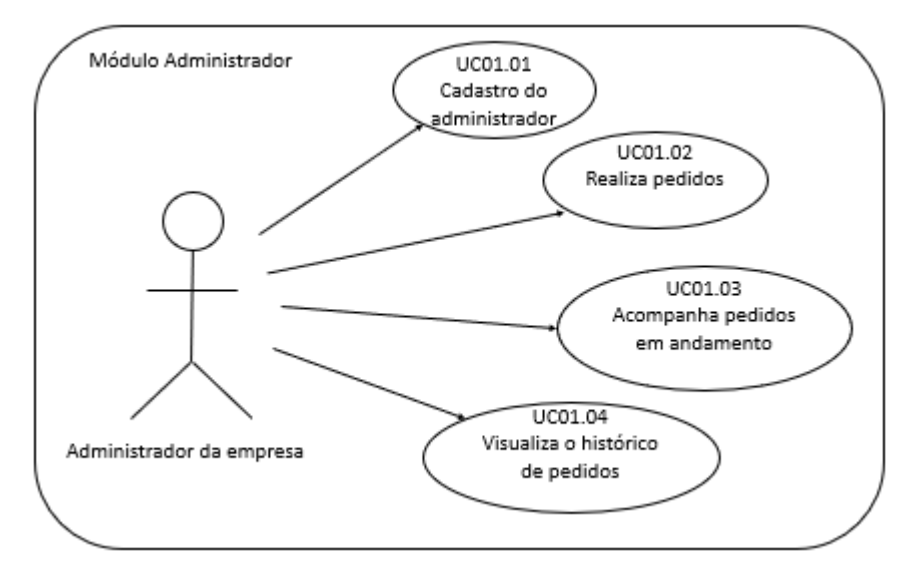

Figura 1 - Módulo do Administrador

Fonte: Desenvolvido pelos autores

Figura 2 - Módulo Motorista

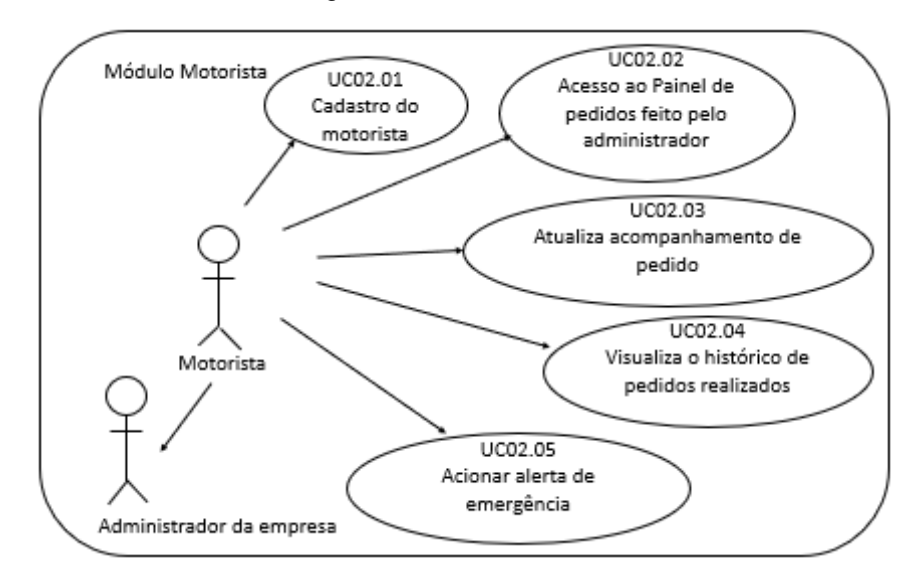

Fonte: Desenvolvido pelos autores

## UC01 – Módulo Administrador da empresa

#### Tabela 3 – Cadastro do Administrador

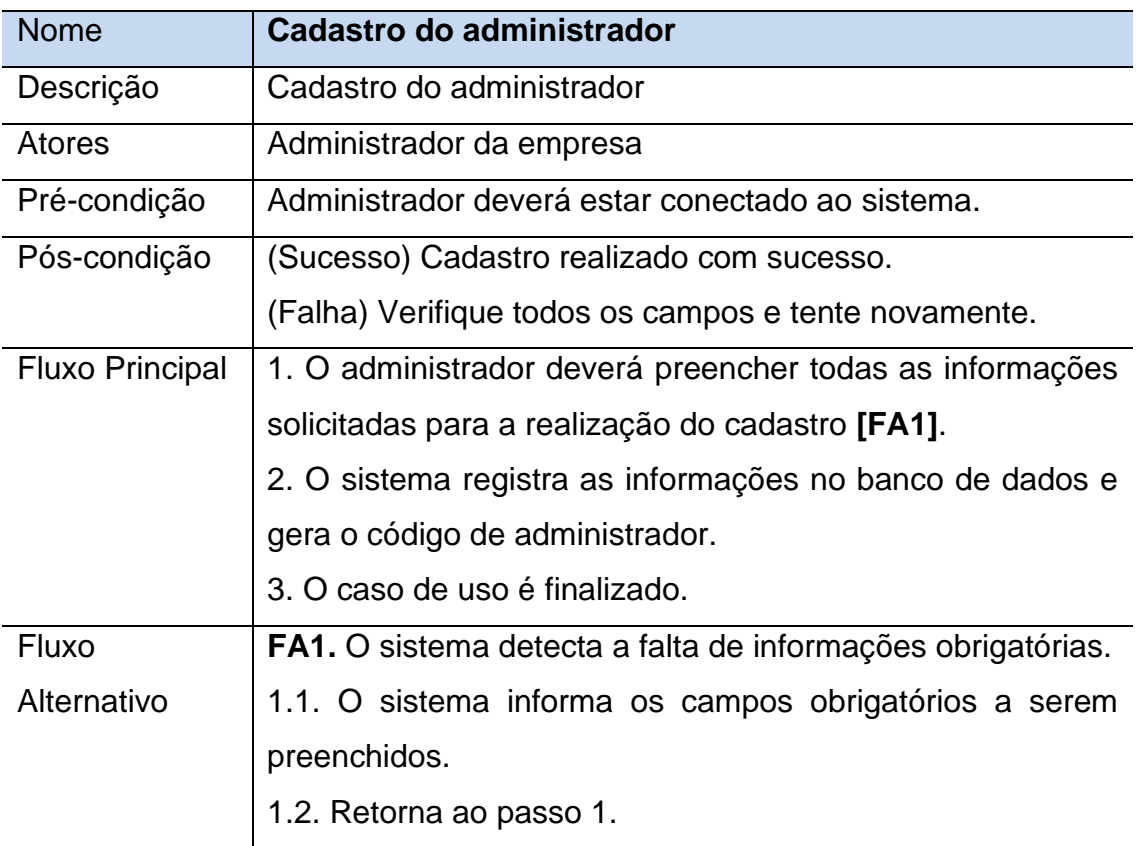

Fonte: Desenvolvido pelos autores

#### Tabela 4 - Realiza Pedido

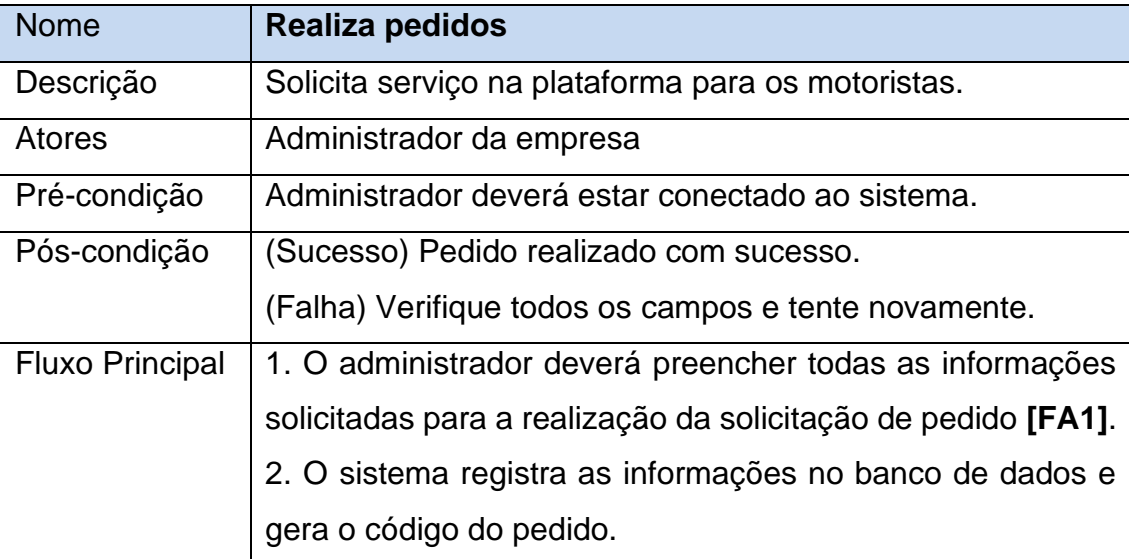

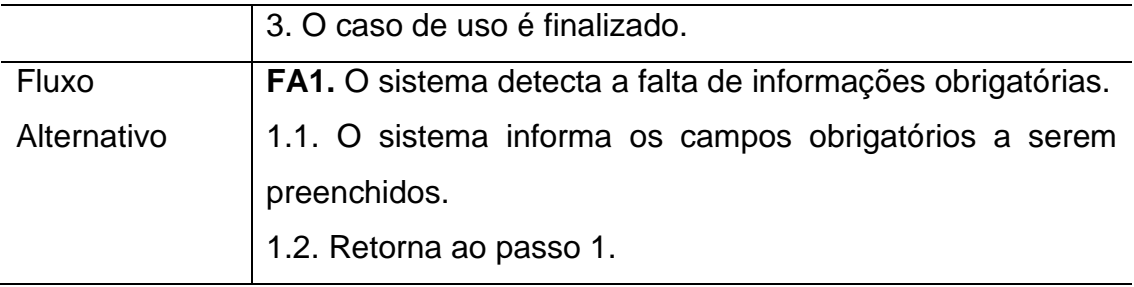

Tabela 5 - Acompanha Pedidos em Andamento

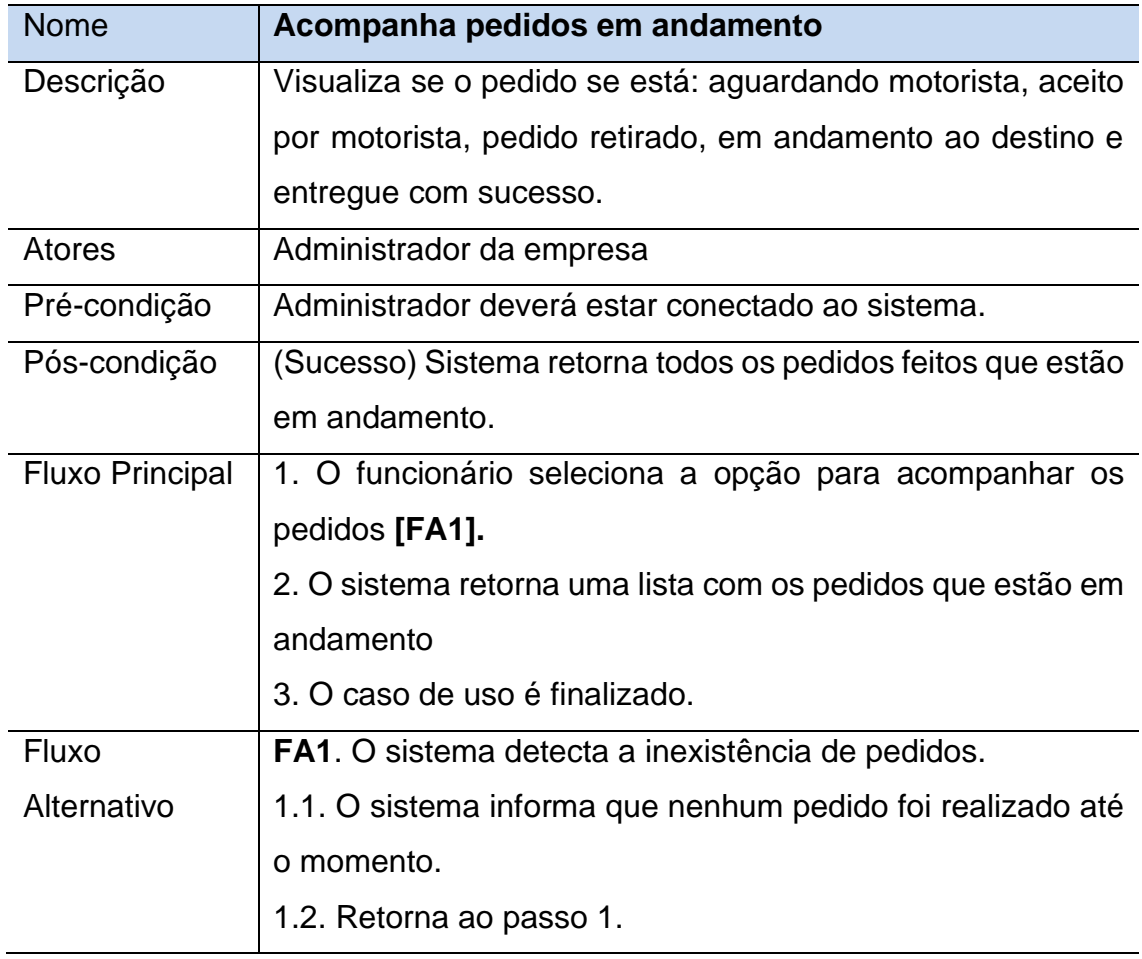

Fonte: Desenvolvido pelos autores

Tabela 6 - Visualiza Histórico dos Pedidos

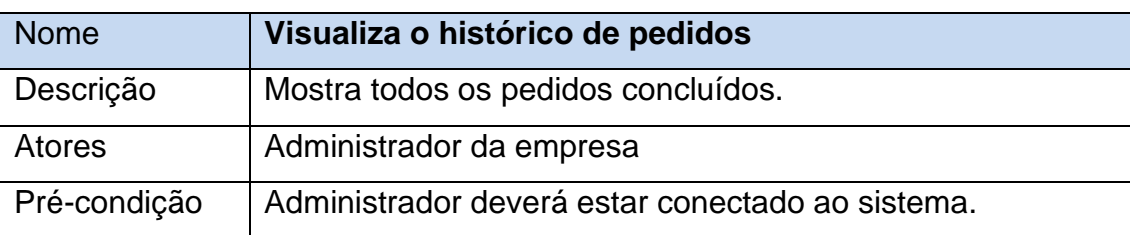

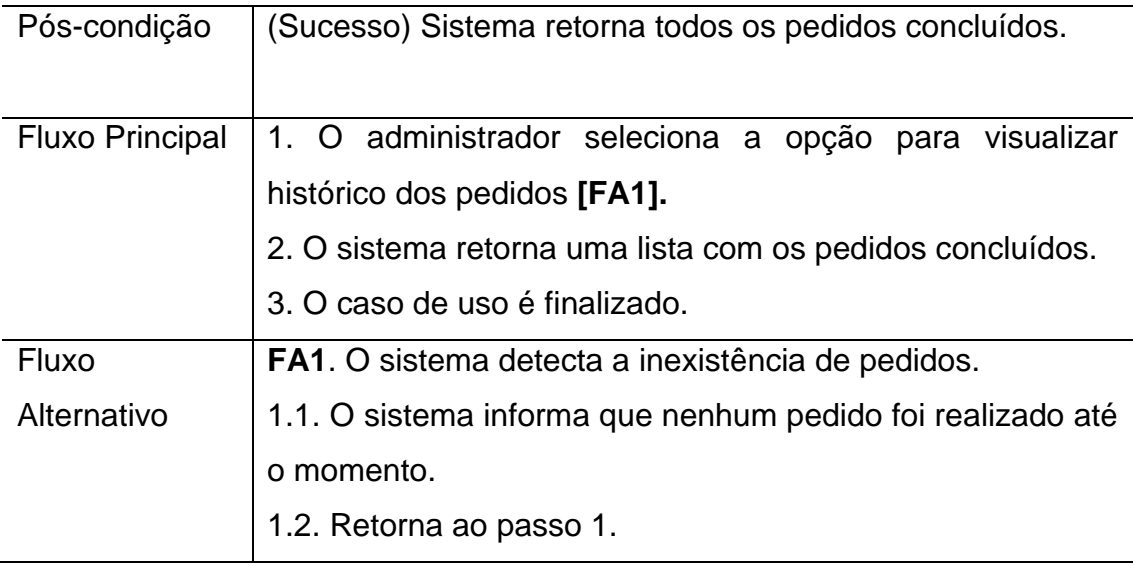

## UC02 – Módulo Motorista

#### Tabela 7 - Cadastro do Motorista

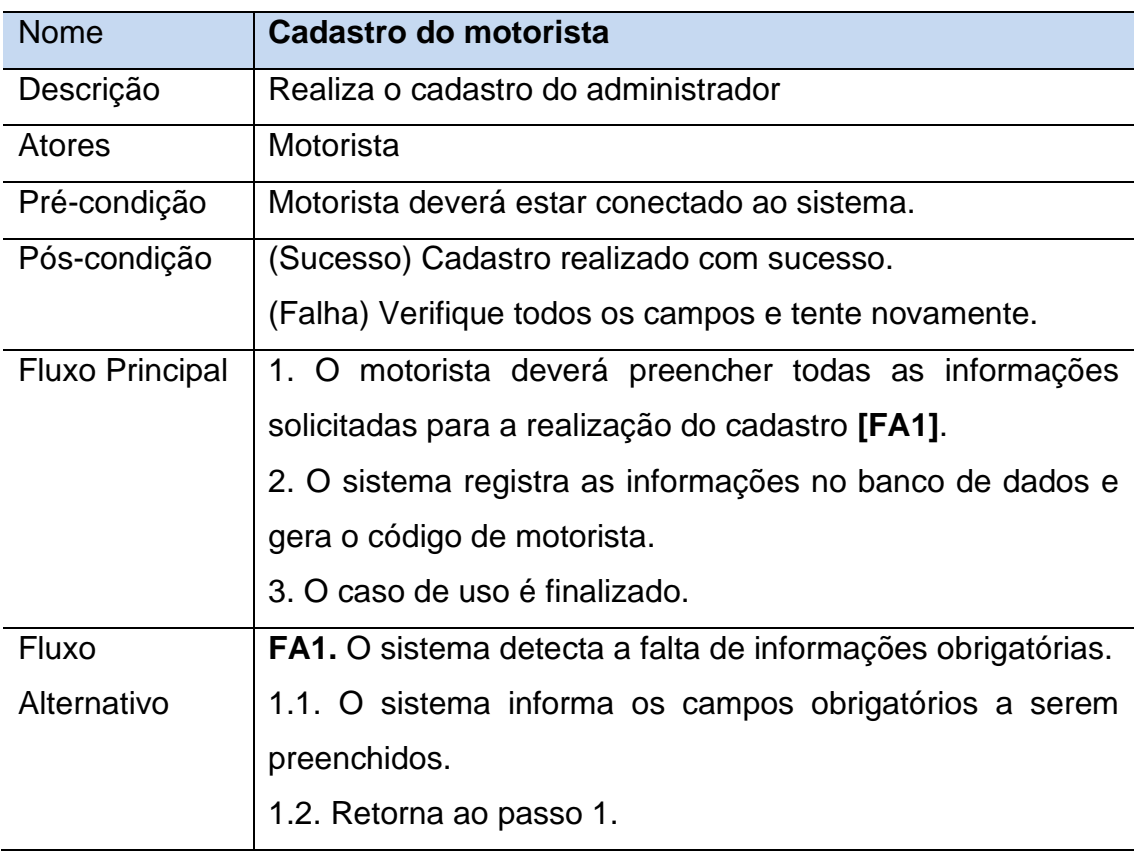

Fonte: Desenvolvido pelos autores

Tabela 8 - Acesso ao Painel de Pedidos

| <b>Nome</b>            | Acesso ao Painel de pedidos feitos pelo administrador       |
|------------------------|-------------------------------------------------------------|
| Descrição              | Visualiza os pedidos feitos pelo administrador: nome da     |
|                        | empresa, data do pedido, destino, prazo de entrega,         |
|                        | produto, quantidade do produto, lote e peso da carga.       |
| <b>Atores</b>          | Motorista                                                   |
| Pré-condição           | Motorista deverá estar conectado ao sistema.                |
| Pós-condição           | (Sucesso) Sistema retorna todos os pedidos disponíveis      |
|                        | para serviço.                                               |
| <b>Fluxo Principal</b> | 1. O motorista seleciona a opção para visualizar os pedidos |
|                        | [FA1].                                                      |
|                        | 2. O sistema retorna uma lista com os pedidos que estão em  |
|                        | andamento                                                   |
|                        | 3. O caso de uso é finalizado.                              |
| <b>Fluxo</b>           | <b>FA1.</b> O sistema detecta a inexistência de pedidos.    |
| Alternativo            | 1.1. O sistema informa que nenhum pedido foi realizado até  |
|                        | o momento.                                                  |
|                        | 1.2. Retorna ao passo 1.                                    |

Tabela 9 - Atualiza o Acompanhamento do Pedido

![](_page_22_Picture_139.jpeg)

![](_page_23_Picture_142.jpeg)

![](_page_23_Picture_143.jpeg)

![](_page_23_Picture_144.jpeg)

Fonte: Desenvolvido pelos autores

Tabela 11 - Aciona Alerta de Emergência

![](_page_23_Picture_145.jpeg)

![](_page_24_Picture_99.jpeg)

## <span id="page-24-0"></span>**3.3 Requisitos do Domínio**

Automatização dos dados cadastrais do motorista conforme LGPD

A Lei Geral de Proteção de Dados Pessoais, Lei nº 13.709/2018, é a legislação brasileira que regula as atividades de tratamento de dados pessoais. A LGPD retrata o dado anonimizado, que é aquele que era relacionado a uma pessoa, mas que passou por processos que garantiram a desassociação dele a esse usuário. Segundo o site do Serpro, dados anonimizados são essenciais para o crescimento da inteligência artificial, da internet das coisas, do aprendizado das máquinas, das cidades Inteligentes, da análise de comportamentos, entre muitos outros. Eles demonstram que, sempre que possível, uma organização, sendo pública ou privada, realize a anonimização de dados pessoais, pois isso aumenta o nível de segurança da informação na organização e acaba ocasionando mais confiança em seus serviços e para seus clientes.

## <span id="page-25-0"></span>**4 ESCOLHA DA ARQUITETURA DA SOLUÇÃO**

O presente estudo se aplica a pesquisa científica voltada a tecnologia, com a utilização de protótipo de software. O produto do nosso projeto foi resultante de considerações de escopo definido com os integrantes.

No início do projeto, escolhemos desenvolver o software devido a sua implementação. Passando os conhecimentos teóricos em práticas, permitindo ajudar as pessoas e suprindo as suas necessidades. Facilitando dessa maneira o dia a dia dos transportadores. As responsabilidades de cada integrante do grupo foram definidas de forma igualitária, entre parte teórica e programação de software.

Os programadores começaram a verificar as possibilidades para montar a aplicação. Devido aos conhecimentos em HTML, CSS, JavaScript e PHP na aula de Programação para Internet, seguimos nessa metodologia. Assistimos vários vídeos como recursos materiais para conhecimento e utilizamos VSCode como editor de código-fonte para a aplicação web. Foram feitos a página de login, inserção de dados como usuário e senha, links para direcionar a outra para cadastro ou caso esquecer a senha. No entanto, durante o desenvolvimento, encontramos dificuldades na integração de dados com o PHP.

Conversando com o grupo, para resolver o problema do nosso tema, foi decidido que aplicação mobile seria melhor devido a agilidade aos usuários para a utilização da nossa solução.

Seguimos então a segunda metodologia, os recursos utilizados foram a linguagem de programação React Native com Expo e Firebase para o armazenamento de usuários e senhas, que era o foco no início do planejamento. Foram despendidos muito tempo para o funcionamento, devido ao curto prazo e pouca evolução do desenvolvimento do trabalho, então, decidimos mudar novamente.

O app inventor é a plataforma o qual utilizamos para desenvolver e resolver o nosso problema. De acordo com o escopo do nosso trabalho, foi eficiente e facilitou a integração. Utilizamos vídeos e seguimos as orientações dos orientadores na trajetória do presente projeto.

Os recursos materiais utilizados nos procedimentos para o desenvolvimento da pesquisa foi a visualização de vários vídeos disponíveis no Youtube, sites de pesquisa e busca de soluções por meio das orientações dos orientadores para a nossa aplicação.

## <span id="page-27-0"></span>**5 CONSIDERAÇÕES FINAIS**

Como verificado neste trabalho, o sistema de transporte no Brasil está entrando em uma era de muita demanda do setor logístico, porém com uma grande falta de motoristas para suprir as entregas.

Com isso, em pesquisas e estudos de caso encontramos informações que os jovens não querem seguir na profissão de motorista carreteiro e que ultimamente há falta desses profissionais no mercado. De acordo com o site noticiasautomotivas.com.br:

> Com a pandemia, o home office ampliou a necessidade de transporte de bens de consumo em escala muito maior que o normal, porém, o que era para ser o Nirvana para os caminhoneiros, acabou virando um pesadelo. [...] No levantamento da entidade, só a obrigatoriedade do exame toxicológico a cada dois anos e meio, fez com que 3,5 milhões de condutores saíssem do mercado, indicando que essa população inteira usa algum tipo de produto químico. O chamado "rebite" usado para manter o motorista acordado por mais horas para continuar dirigindo, mesmo sem condições físicas ou psicológicas para tal.

Com o Fretexpress, será possível realizar agendamento de transporte de cargas sem precisar sair de casa, gerando mais economia de custos para os motoristas. Com isso, o motorista terá o serviço garantido e poderá escolher a carga de acordo com o tipo de caminhão, preço e distância a ser percorrida, o quer for mais viável para o motorista. Contudo, por ser um software inovador, além de oferecer todos esses benefícios aos motoristas, ele irá buscar trazer novos profissionais para o ramo de transporte e cargas. Para os mais jovens, o interesse e procura pela profissão irá gerar mais qualificações para esse setor e ainda terá mais requisições de empresas para a suprir a demanda de entregas de produtos e mercadorias em todo o país,

![](_page_28_Figure_0.jpeg)

Figura 3 - Modelagem do Software

podendo se expandir até para o exterior. Seguindo essa linha de raciocínio, elaboramos a modelagem de software e está representada nas figuras a seguir:

O fluxograma representa todo o funcionamento do software, tendo como início a tela de login, depois, o usuário terá as opções de entrar com o usuário já cadastrado ou cadastrar um novo usuário. Se for login de motorista, o usuário será direcionado para a tela de motorista, onde terá as opções para visualizar os fretes e aceitá-los, ver a lista com os embarques aceitos, realizar a atualização do status da entrega e acionar a empresa caso aconteça algum problema. Se for login de empresa, o usuário será direcionado para a tela da empresa, onde terá as opções para cadastrar o frete e a opção para visualizar os pedidos já cadastrados, podendo exclui-los ou não. Em síntese, o Fretexpress foi construído e elaborado de forma simples e intuitiva, acessível a todos para realizar a otimização e economia de tempo e custos para os motoristas e assegurar que haja mais pessoas interessadas em seguir no ramo de cargas e transportes.

Portanto, ao validar a ideia do software percebemos a necessidade da implementação da ferramenta no setor logístico. No início do desenvolvimento tivemos

problemas com a construção e arquitetura do software, mas depois de tentar desenvolver em PHP e React Native descobrimos a ferramenta do MIT App Inventor, que nos possibilitou a construção de um protótipo que poderá ser utilizado futuramente como um projeto para a implementação da ferramenta em uma grande empresa ou startup. Em nosso trabalho de conclusão de curso, ficamos satisfeitos com o desenvolvimento por entregar o tema proposto de uma maneira simples e que irá agregar conhecimento e oportunidade em nossas carreiras. Deixamos aqui nossos agradecimentos a nossos professores que nos orientaram em nosso trabalho e em nossa jornada no curso.

## **REFERÊNCIAS**

<span id="page-30-0"></span>ALVES, Chico. **Após alta do diesel, caminhoneiros decidem se fazem paralisação nacional.** Disponível em: https://noticias.uol.com.br/colunas/chicoalves/2022/05/12/apos-alta-do-diesel-caminhoneiros-decidem-se-fazem-paralisacaonacional.htm. Acesso em: 02 maio 2022.

#### **CAMINHONEIRO é profissão precária, segundo estudo feito no Brasil.**

Disponível em: https://estradao.estadao.com.br/caminhoes/caminhoneiro-eprofissao-precaria-segundo-estudo-feito-no-brasil/. Acesso em: 02 maio 2022.

#### **DIFICULDADES e salários baixos afastam candidatos à profissão de caminhoneiro no Brasil.** Disponível em:

https://blogdocaminhoneiro.com/2022/04/dificuldades-e-salarios-baixos-afastamcandidatos-a-profissao-de-caminhoneiro-nobrasil/#:~:text=Entre%20os%20desafios%20citados%20pelos,que%20nem%20semp re%20%C3%A9%20poss%C3%ADvel.. Acesso em: 02 maio 2022.

FELTRIN, Aline. **Por que os jovens não querem ser motorista de caminhão?** Disponível em: https://estradao.estadao.com.br/caminhoes/por-que-os-jovens-naoquerem-ser-motorista-de-caminhao/. Acesso em: 02 maio 2022.

**IMPACTOS sociais, econômicos, culturais e políticos da pandemia.** Disponível em: https://portal.fiocruz.br/impactos-sociais-economicos-culturais-e-politicos-dapandemia. Acesso em: 02 maio 2022.

**INDÚSTRIAS apostam em tecnologia na logística durante a crise.** Disponível em: https://everlogbrasil.com.br/industrias-apostam-em-tecnologia-na-logistica/. Acesso em: 02 maio 2022.

OLIVEIRA, Ricardo de. **Falta de motoristas de caminhão: disputa com ônibus.** disputa com ônibus. Disponível em: https://www.noticiasautomotivas.com.br/brasilfalta-de-motoristas-de-caminhao-gera-disputa-com-onibus/. Acesso em: 01 maio 2022.

PAMPLONA, Vitor. **Como Criar um Software.** Disponível em: https://vitorpamplona.com/wiki/Como%20Criar%20um%20Software#:~:text=Para%2 0criar%20um%20sistema%20o,C%20%2B%20%2B%20s%C3%A3o%20as%20melh ores.. Acesso em: 02 maio 2022.

#### **PRIMEIROS Passos com MIT APP Inventor. Disponível em:**

https://www.makerzine.com.br/educacao/primeiros-passos-com-mit-app-inventorexemplo/. Acesso em: 02 maio 2022.

#### **SOFTWARE para transporte de cargas.** Disponível em:

https://www.tenco.com.br/software-para-transporte-de-cargas. Acesso em: 02 maio 2022.

**TIPOS de cargas de caminhão: saiba quais são os mais comuns.** Disponível em: https://www.fretefy.com.br/blog/tipos-de-cargas-de-caminhao. Acesso em: 02 maio 2022.

#### ZANFOLIN, Thainá. **Como a pandemia impulsionou a logística 4.0 e o que esperar para os próximos anos.** Disponível em:

https://www.consumidormoderno.com.br/2021/04/08/pandemia-impulsionoulogistica-4-0-proximos-anos/. Acesso em: 02 maio 2022.

# **APÊNDICE A - MANUAL DO USUÁRIO**

<span id="page-32-0"></span>O aplicativo será para Sistema Operacional Android, disponível na Google Play Store.

1. A tela inicial solicita ao usuário login e senha para entrar no APP, caso não tenha cadastro será necessário clicar no botão Cadastrar.

![](_page_32_Picture_35.jpeg)

Figura 4 - Tela Inicial de Login

2. Depois de clicar em Cadastrar, o usuário terá que especificar se é Empresa ou Motorista. Para visualizar o processo da Empresa deve-se continuar lendo os tópicos na sequência, para visualizar o processo do Motorista ir para o tópico 7.

Figura 5 - Tela Opção de Usuário

![](_page_33_Picture_2.jpeg)

Selecione uma das opções de usuário:

![](_page_33_Figure_4.jpeg)

**MOTORISTA** 

![](_page_33_Picture_6.jpeg)

 $\mathbf{III}$  $\checkmark$ O

Fonte: Desenvolvido pelos autores

3. Se o usuário especificar que é Empresa, será direcionado para a tela de cadastro da Empresa. Após finalizar o preenchimento dos dados somente clicar no botão Cadastrar.

![](_page_34_Picture_28.jpeg)

Figura 6 - Tela Cadastro de Usuário Empresa

4. Ao realizar o cadastro como empresa e ao fazer o login, será aberta a tela inicial da Empresa onde consta as opções Fazer embarque e Visualizar embarque feito.

Figura 7 - Tela Inicial da Empresa

![](_page_35_Picture_2.jpeg)

Fonte: Desenvolvido pelos autores

5. Ao clicar em Fazer embarque será aberta a tela para cadastrar o frete que a empresa precisa que seja prestado.

![](_page_36_Picture_60.jpeg)

![](_page_36_Figure_2.jpeg)

## Dados para embarque

#### INFORMAÇÕES GERAIS - EMPRESA

![](_page_36_Picture_61.jpeg)

#### LOCAL DE RETIRADA

![](_page_36_Picture_62.jpeg)

#### **LOCAL DE ENTREGA**

![](_page_36_Picture_63.jpeg)

Prazo de entrega:

![](_page_36_Picture_11.jpeg)

Nº do Pedido:

![](_page_36_Picture_13.jpeg)

Fonte: Desenvolvido pelos autores

6. A opção de Visualizar embarque mostrará todos os fretes já cadastrado pela empresa.

![](_page_37_Figure_1.jpeg)

Figura 9 - Tela Visualização do Pedido

Fonte: Desenvolvido pelos autores

![](_page_38_Figure_0.jpeg)

Fonte: Desenvolvido pelos autores

7. Se o usuário especificar que é Motorista, será direcionado para a tela de cadastro do Motorista. Após finalizar o preenchimento dos dados somente clicar no botão Cadastrar.

![](_page_39_Figure_1.jpeg)

Figura 11 - Tela Cadastro de Usuário Motorista

Fonte: Desenvolvido pelos autores

8. Ao realizar o cadastro como Motorista e ao fazer o login, será aberta a tela inicial do Motorista onde consta as opções Painel de embarque, Embarque aceito, Atualizar embarque e Enviar mensagem.

![](_page_40_Picture_1.jpeg)

Figura 12 - Tela Inicial Motorista

![](_page_40_Figure_3.jpeg)

9. Ao clicar na opção de Painel de embarque, será mostrado todos os embarques já cadastrados pelas empresas.

Figura 13 – Tela Painel de Embarque

![](_page_41_Picture_2.jpeg)

Fonte: Desenvolvido pelos autores

#### Figura 14 - Painel de Embarque

![](_page_42_Picture_1.jpeg)

Fonte: Desenvolvido pelos autores

10. Na opção de Pedidos aceitos será mostrado todos os pedidos que forem aceitos pelo motorista.

![](_page_43_Figure_1.jpeg)

![](_page_43_Figure_2.jpeg)

# **Pedidos Aceitos**

![](_page_43_Picture_4.jpeg)

![](_page_43_Picture_5.jpeg)

Fonte: Desenvolvido pelos autores

11. Na opção de Atualizar Embarque terá de realizar a atualização do status da entrega via E-mail.

![](_page_44_Figure_1.jpeg)

![](_page_44_Picture_26.jpeg)

Fonte: Desenvolvido pelos autores

12. Na opção de Mensagem, será enviada uma mensagem rápida a empresa via SMS caso haja algum problema para realização do serviço.

![](_page_45_Picture_26.jpeg)

Figura 17 - Tela Chat

![](_page_45_Picture_3.jpeg)

13. Em ambas as telas principais (Motorista e Empresa) temos o botão Sair como visto na figura 18, que ao ser clicado retorna a tela inicial de login, representada na Figura 4.

![](_page_46_Figure_1.jpeg)

Fonte: Desenvolvido pelos autores